Université de Lorraine - UFR MIM - 2015/2016 Cours MATLAB

# MATLAB 7

# Statistiques élémentaires

## J-P. Croisille

#### 1- Espérance de vie

On considère le tableau des données de l'espérance de vie dans 12 pays d'Amérique du Sud.

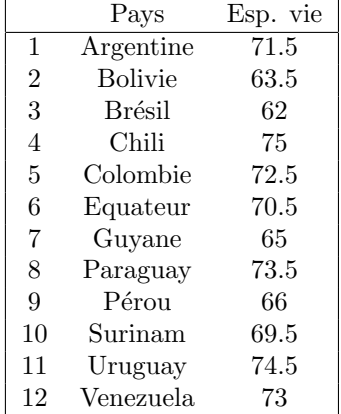

1) Entrer les donn´ees dans le vecteur X par X=[71.5 63.5 62 75 72.5 70.5 65 73.5 66 69.5 74.5 73]; Vérifier le contenu de X.

2) Calculer la taille n de l'échantillon (utiliser size).

3) Calculer la moyenne empirique m, la variance empirique s ainsi que la médiane md de l'échantillon, en utilisant les fonctions mean, std, median. Quelle est la différence entre moyenne et médiane ? Quelle est la différence entre variance et écart-type ?

4) Représenter ces données à l'aide d'un histogramme par les commandes

figure(1);hist(X). Cette commande répartit les données en 10 classes.

5) Représenter dans une autre figure un second histogramme avec seulement 4 classes par  $hist(X,4)$ . On conservera le premier histogramme avec 10 classes à l'écran. Rajouter le titre suivant aux deux histogrammes. title('Esperance de vie en Amerique du Sud');

 ${}^{0}$ Les données sont extraites des références suivantes:

<sup>•</sup> Samuels & Witmer: "Statistics in life sciences".

<sup>•</sup> N. Weiss: "Introductory Statistics".

#### 2- Concentration en créatine phosphokinase

On considère le tableau de données suivant (concentration en créatine phosphokinase) chez 36 volontaires masculins.

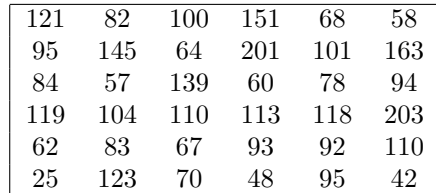

1) Entrer le tableau des données dans le tableau data.

2) Le classement de ces données en 10 classes fournit le tableau suivant

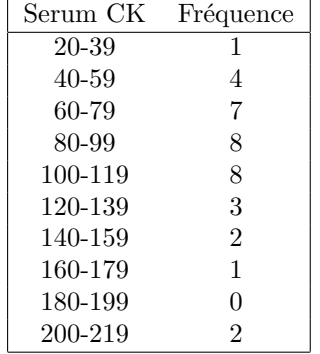

2) Entrer le tableau suivant:

frequence=[1 4 7 8 8 3 2 1 0 2];

3) Représenter ce classement des données à l'aide d'un premier histogramme en rouge par la commande bar(frequence,'r').

4) On souhaite à présent que les extrêmités des classes soient représentées en abscisse. Entrer edges=[20 40 60 80 100 120 140 160 180 200 220]; puis [frequence1]=histc(data,edges); et bar(edges,n,'histc');. 5) Représenter dans une autre figure la répartition avec un diagramme de type camembert ("pie-chart" en anglais) en procédant ainsi:

a) Entrer le tableau data=[1 4 7 8 8 3 2 1 0 2];

b) Entrer le tableau correpondants des chaînes de caractères: titre={'20-39','40-59','60-79','80-99','100-119','120-'140-159','160-179','180-199','200-219'};

c) Entrer les commandes:

pie(data,titre);

#### 3- Contrôle de la normalité d'un échantillon

En statistique, il est important de procéder à une analyse visuelle des données d'un échantillon. Par exemple, on peut vérifier qu'un échantillon est distribuée de façon approximativement normale en utilisant un "normal plot".

1) Générer la donnée de  $n = 100$  nombres aléatoires avec x=normrnd(0,1,100,1);.

2) Représenter un histogramme de  $x$  avec 10 classes. Conclusion ?

3) Vérifier la normalité approximative de x à l'aide de la commande normplot(x).

### 4- Représentation graphique des données multivariées

Un jeu de données multivariées consiste en une matrice  $X \in M_{n,p}(\mathbb{R})$ . Cette matrice représente n individus (nombre de lignes) ayant chacun  $p$  caractères.

1) L'importation de la matrice X donnée en format texte se fait par l'une des commandes tblread, tdfread.

Par exemple, X=tblread('pullover.dat');. On utilisera la syntaxe convenable permettant de lire un fichier comportant comme séparateur ;. (Voir help tblread et help tdfread).

2) En utilisant les commandes mean, cov et corrcoef, calculer le vecteur moyen  $m \in \mathbb{R}^p$ , la matrice des covariances C ainsi que la matrice des corrélations R de chacune des données pullover.dat, mandible.dat, frenchfood.dat.

3) Il y a plusieurs façons courantes pour représenter graphiquement un échantillon de  $n$  individus possédant  $p$  caractères. Par exemple

a) tracer les "courbes d'Andrew", en utilisant andrewsplot.

b) tracer les "boxplots" en utilisant boxplot.

c) tracer une matrice histogramme/ scatterplot en utilisant gplotmatrix.

d) tracer un diagramme de type "visages de Chernoff" en utilisant glyphplot.